## Wymiana grup zajęciowych

Po zalogowaniu się do systemu USOSweb, należy wybrać dział *DLA STUDENTÓW* z głównego menu nawigacyjnego, a następnie w menu po lewej stronie, zakładkę *kalendarz* w sekcji *REJESTRACJE*.

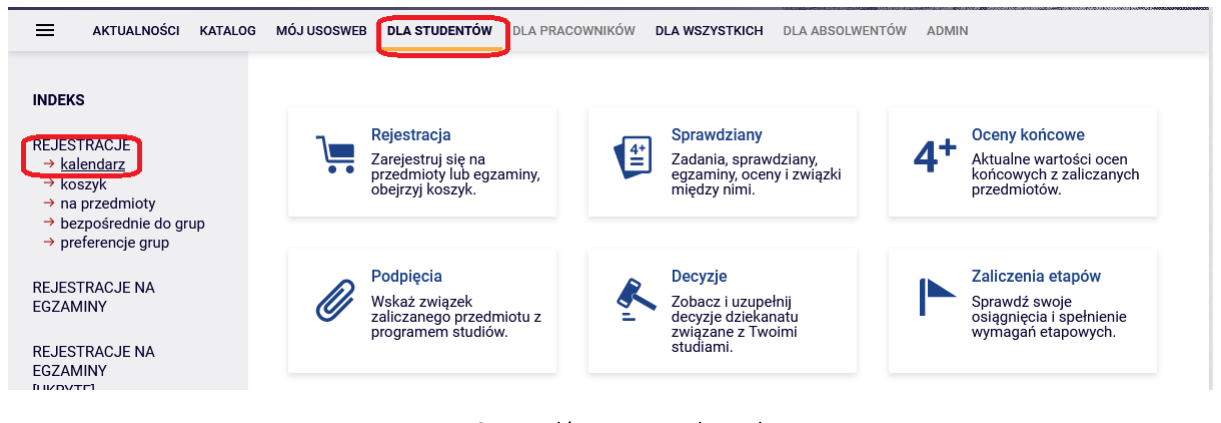

Rys.1 Strona główna menu Dla studenta

Zostanie wyświetlona lista rejestracji, z którą powiązana jest osoba zalogowana.

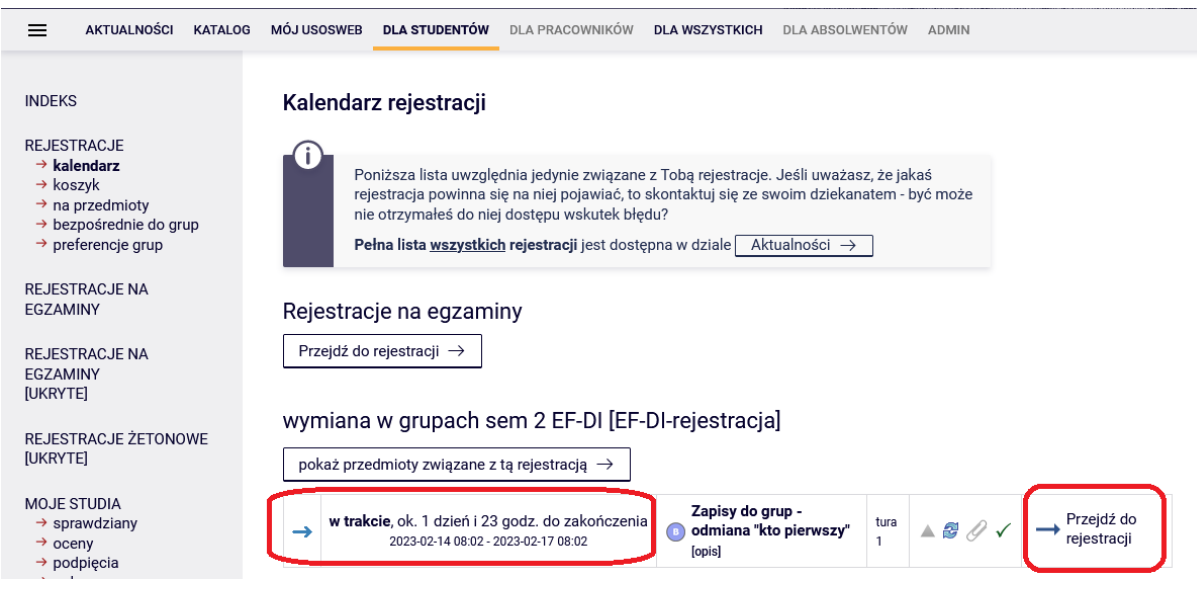

Rys. 2 Kalendarz rejestracji

W wierszu z turą rejestracji wyświetlane są następujące informacje:

- Ikona **oznacza**, że tura jest aktywna

- termin otwarcia i zamknięcia tury z dokładnością do minuty (w tym czasie można dokonywać wymiany grup)

- rodzaj prowadzonej rejestracji (Zapis do grup – odmiana "kto pierwszy")

- w ostatniej kolumnie tabeli znajduje się przycisk kierujący do aktywnej tury

rejestracji - Przejdźdo

Po kliknięciu na przycisk  $\rightarrow$  Przejdź do przechodzimy do strony, gdzie zostają wyświetlone wszystkie przedmioty powiązane z daną rejestracją (Rys.3).

| Do końca tury pozostało ok. 1 dzień i 22 godz.<br>2023-02-14 08:02:01 - 2023-02-17 08:02:00 |           |                                                                                                    |              |  |  |  |  |  |  |  |
|---------------------------------------------------------------------------------------------|-----------|----------------------------------------------------------------------------------------------------|--------------|--|--|--|--|--|--|--|
| Wyświetlane są elementy 19 (spośród 9)                                                      |           |                                                                                                    |              |  |  |  |  |  |  |  |
| Przedmiot ~                                                                                 | Cykl dyd. | Zajęcia                                                                                            | <b>Akcje</b> |  |  |  |  |  |  |  |
| Analiza matematyczna i algebra liniowa [EF0-DI>AMiAL]                                       | 2022/23-Z | Čwiczenia (6 grup)<br>Wykład (1 grupa)<br>$\sim$                                                   | ≔            |  |  |  |  |  |  |  |
| Języki, automaty i obliczenia [EF0-DI>JAOb]                                                 | 2022/23-Z | Laboratorium (11 grup)<br>Wykład (1 grupa)<br>M.<br>Projekt (11 grup)<br>$_{\rm av}$               | 三            |  |  |  |  |  |  |  |
| Logika i teoria mnogości [EF0-DI>LiTM]                                                      | 2022/23-Z | Laboratorium (12 grup)<br>Wykład (1 grupa)<br>$\overline{\mathcal{L}_{\mathcal{P}^{\mathcal{P}}}}$ | 這            |  |  |  |  |  |  |  |
| Narzedzia dla programistów [EF0-DI>NdP]                                                     | 2022/23-Z | Laboratorium (11 grup)<br>Wykład (1 grupa)<br>E.                                                   | 這            |  |  |  |  |  |  |  |
| Programowanie w języku C [EF0-DI>PwJC]                                                      | 2022/23-Z | Laboratorium (11 grup)<br>Wykład (1 grupa)<br>$\overline{\phantom{a}}$                             | ≔            |  |  |  |  |  |  |  |
| Sygnały i systemy [EF0-DI>SySy]                                                             | 2022/23-Z | Ćwiczenia (6 grup)<br>Wykład (1 grupa)<br>$\overline{\phantom{a}}$                                 | ≔            |  |  |  |  |  |  |  |
| Technika informacyjno-pomiarowa [EF0-DI>TIP]                                                | 2022/23-Z | Wykład (1 grupa)<br>$\overline{\phantom{a}}$<br>Laboratorium (11 grup)                             | ≔            |  |  |  |  |  |  |  |
| Wstep do programowania [EF0-DI>WdProg]                                                      | 2022/23-Z | Laboratorium (11 grup)<br>Wykład (1 grupa)                                                         | ≔            |  |  |  |  |  |  |  |
| Wychowanie fizyczne cz.1. [EF0-DI>WF1]                                                      | 2022/23-Z | Ćwiczenia (6 grup)                                                                                 |              |  |  |  |  |  |  |  |

Rys. 3 Lista przedmiotów

W kolumnie *Zajęcia* przy każdym przedmiocie wyświetlona jest informacja, jaki typ zajęć i ile grup występuje na danym przedmiocie. Po najechaniu kursorem na ikonę <sub>przy</sub> typie zajęć danego przedmiotu, wyświetla się informacja do której grupy jesteśmy aktualnie zapisani, termin odbywania zajęć oraz prowadzący zajęcia.

W kolumnie *Akcje* widnieją cztery ikony:

informuje, że osoba jest zarejestrowana na przedmiot i nie może się wyrejestrować.

 $\overline{\phantom{a}}$  przycisk kierujący do giełdy wymiany grup

這 przejście do aktualnego zapełnienia grup zajęciowych

przejście do szczegółowych informacji o rejestracji

Jeżeli chcemy dokonać wymiany grupy zajęciowej, należy przy danym przedmiocie kliknąć na ikonę  $\rightarrow$ i przejść do okna jak na Rys. 4

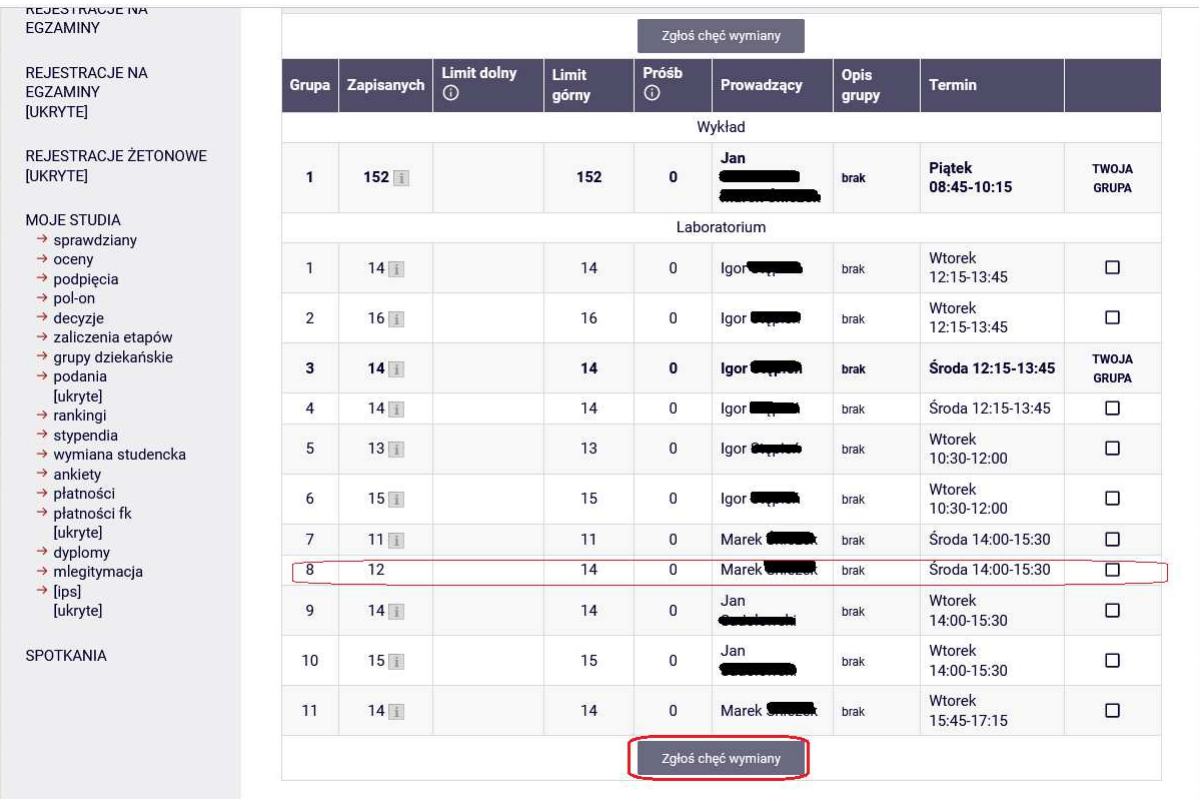

Rys.4 Wymiana grup zajęciowych

Na powyższym przykładzie możemy zobaczyć, że dany przedmiot posiada jedną grupę wykładową i

11 grup laboratoryjnych i każda ma limit miejsc. Najeżdżając kursorem na ikonę **i przy liczbie** zapisanych osób, otrzymamy informację, iż limit miejsc w danej grupie został już osiągnięty. W grupie 8 nie mamy takiej ikony, co oznacza, że zostały wolne miejsca i można się przenieść do tej

grupy od razu, zaznaczając pole wyboru z prawej strony i klikając na przycisk <sup>zgłoś chęć wymiany</sup>

Aby zobaczyć zmiany, należy odświeżyć okno klikając na przycisk  $\mathbf{C}$  odśwież (Rys.5).

| <b>INDEKS</b>                                                                                        |                    |                             | wymiana w grupach sem 2 EF-DI [EF-DI-rejestracja] |                |                  | Narzędzia dla programistów (2022/23-Z) [EF0-DI>NdP]                                       |               |                       |                    |
|----------------------------------------------------------------------------------------------------|--------------------|-----------------------------|---------------------------------------------------|----------------|------------------|-------------------------------------------------------------------------------------------|---------------|-----------------------|--------------------|
| <b>REJESTRACJE</b><br>$\rightarrow$ kalendarz<br>$\rightarrow$ koszyk<br>$\rightarrow$ na przedmioty |                    | ← wróć do listy przedmiotów |                                                   |                |                  |                                                                                           |               |                       |                    |
| → bezpośrednie do grup<br>• wymiana w grupach<br>sem 2 FF-DI                                         | C                  | odśwież                     |                                                   |                |                  |                                                                                           |               |                       |                    |
| · Narzędzia dla<br>programistów<br>$\rightarrow$ preferencje grup                                    |                    |                             | □ pokaż miejsce odbywania zajęć                   |                |                  |                                                                                           |               |                       | Zmień ustawienia   |
| <b>REJESTRACJE NA</b>                                                                                |                    |                             |                                                   |                |                  | Jeśli chcesz zmienić te ustawienia na stałe, edytuj swoje preferencje w menu Mój USOSweb. |               |                       |                    |
| <b>EGZAMINY</b>                                                                                      | Zgłoś chęć wymiany |                             |                                                   |                |                  |                                                                                           |               |                       |                    |
| <b>REJESTRACJE NA</b><br><b>FGZAMINY</b>                                                             | <b>Grupa</b>       | Zapisanych                  | <b>Limit dolny</b><br>$\odot$                     | Limit<br>górny | Próśb<br>$\odot$ | Prowadzący                                                                                | Opis<br>grupy | <b>Termin</b>         |                    |
| <b>[UKRYTE]</b>                                                                                      |                    |                             |                                                   |                |                  | Wykład                                                                                    |               |                       |                    |
| REJESTRACJE ŻETONOWE<br><b>[UKRYTE]</b>                                                              | $\mathbf{1}$       | 152                         |                                                   | 152            | $\bf{0}$         | Jan<br><b>Sadolewski</b><br>Marek Śnieżek                                                 | brak          | Piatek<br>08:45-10:15 | <b>TWOJA GRUPA</b> |
| <b>MOJE STUDIA</b>                                                                                   | Laboratorium       |                             |                                                   |                |                  |                                                                                           |               |                       |                    |
| $\rightarrow$ sprawdziany<br>$\rightarrow$ oceny<br>$\rightarrow$ podpiecia                          | $\overline{1}$     | $14$ i                      |                                                   | 14             | $\bf{0}$         | Igor Stepień                                                                              | brak          | Wtorek<br>12:15-13:45 | □                  |
| $\rightarrow$ pol-on<br>$\rightarrow$ decyzje<br>→ zaliczenia etapów                                 | $\overline{2}$     | 16                          |                                                   | 16             | 0                | Igor Stepień                                                                              | brak          | Wtorek<br>12:15-13:45 | $\Box$             |
| → grupy dziekańskie<br>$\rightarrow$ podania                                                         | 3                  | 14                          |                                                   | 14             | 0                | Igor Stepień                                                                              | brak          | Środa<br>12:15-13:45  | <b>TWOJA GRUPA</b> |
| [ukryte]<br>$\rightarrow$ rankingi<br>$\rightarrow$ stypendia                                        | $\overline{4}$     | 14                          |                                                   | 14             | $\Omega$         | Igor Stepień                                                                              | brak          | Środa<br>12:15-13:45  | $\Box$             |

Rys. 5 Odświeżanie okno po dokonaniu zmiany grupy

Jeżeli wszystkie grupy zostały zapełnione można zaznaczyć swoją preferencję zmiany i oczekiwać, aż w grupie zwolni się miejsce (Rys.6), tzn. znajdzie się osoba, która chce dokonać odwrotnej wymiany. Wówczas system automatycznie przeniesie nas do wybranej grupy. Z preferencji można zrezygnować klikając na przycisk *Rezygnuj*.

| EGZAMINY                                                                                                    |                         | Zgłoś chęć wymiany |                               |                |                  |                                           |                      |                              |                                                           |
|----------------------------------------------------------------------------------------------------|-------------------------|--------------------|-------------------------------|----------------|------------------|-------------------------------------------|----------------------|------------------------------|-----------------------------------------------------------|
| <b>REJESTRACJE NA</b><br>EGZAMINY<br>[UKRYTE]                                                                      | Grupa                   | Zapisanych         | <b>Limit dolny</b><br>$\odot$ | Limit<br>górny | Próśb<br>$\odot$ | Prowadzący                                | <b>Opis</b><br>grupy | <b>Termin</b>                |                                                           |
|                                                                                                    |                         | Wykład             |                               |                |                  |                                           |                      |                              |                                                           |
| REJESTRACJE ŻETONOWE<br>[UKRYTE]                                                                                   | $\mathbf{1}$            | $152$ i            |                               | 152            | $\bf{0}$         | Jan<br>Sadolewski<br><b>Marek Śnieżek</b> | brak                 | Piatek<br>08:45-10:15        | <b>TWOJA GRUPA</b>                                        |
| <b>MOJE STUDIA</b><br>$\rightarrow$ sprawdziany                                                                    | Laboratorium            |                    |                               |                |                  |                                           |                      |                              |                                                           |
| $\rightarrow$ oceny<br>$\rightarrow$ podpiecia                                                                     | $\mathbf{1}$            | 14                 |                               | 14             | $\pmb{0}$        | Igor Stepień                              | brak                 | Wtorek<br>12:15-13:45        | $\Box$                                                    |
| $\rightarrow$ pol-on<br>$\rightarrow$ decyzje<br>→ zaliczenia etapów                                               | $\overline{2}$          | 16                 |                               | 16             | 0                | Igor Stepień                              | brak                 | Wtorek<br>12:15-13:45        | $\Box$                                                    |
| → grupy dziekańskie<br>$\rightarrow$ podania                                                                       | $\overline{\mathbf{3}}$ | 14                 |                               | 14             | $\mathbf{0}$     | Igor Stepień                              | brak                 | Środa<br>12:15-13:45         | <b>TWOJA GRUPA</b>                                        |
| <i><b>[ukryte]</b></i><br>$\rightarrow$ rankingi<br>$\rightarrow$ stypendia                                        | $\overline{4}$          | 14                 |                               | 14             | $\overline{0}$   | Igor Stepień                              | brak                 | Środa<br>12:15-13:45         | $\Box$                                                    |
| → wymiana studencka<br>$\rightarrow$ ankiety<br>+ płatności<br>→ płatności fk<br>[ukryte]<br>$\rightarrow$ dyplomy | 5                       | 13                 |                               | 13             | $\mathbf{1}$     | Igor Stepień                              | brak                 | Wtorek<br>10:30-12:00        | Deklaracja wymiany:<br>2023-02-15<br>11:00:28<br>Rezygnuj |
| $\rightarrow$ mlegitymacja<br>$\rightarrow$ [ips]<br><i><b>[ukryte]</b></i>                                        | 6                       | 15                 |                               | 15             | $\bf{0}$         | Igor Stepień                              | brak                 | Wtorek<br>10:30-12:00        | $\Box$                                                    |
| <b>SPOTKANIA</b>                                                                                                   | $\overline{7}$          | 11                 |                               | 11             | $\bf{0}$         | Marek Śnieżek                             | brak                 | Środa<br>14:00-15:30         | $\Box$                                                    |
|                                                                                                    | 8                       | 12                 |                               | 14             | $\mathbf 0$      | Marek Śnieżek                             | brak                 | Środa<br>14:00-15:30         | $\Box$                                                    |
|                                                                                                    | 9                       | 14                 |                               | 14             | $\overline{0}$   | Jan<br>Sadolewski                         | brak                 | Wtorek<br>14:00-15:30        | $\Box$                                                    |
|                                                                                                    | 10                      | 15                 |                               | 15             | $\overline{0}$   | Jan<br>Sadolewski                         | brak                 | Wtorek<br>14:00-15:30        | $\Box$                                                    |
|                                                                                                    | 11                      | 14                 |                               | 14             | $\bf{0}$         | Marek Śnieżek                             | brak                 | <b>Wtorek</b><br>15:45-17:15 | $\Box$                                                    |

Rys. 6 Oczekiwanie na wolne miejsce w grupie

W przypadku, gdy zaznaczymy kilka preferencji do grup w których nie ma już miejsc, to system przydzieli nas do grupy, w której najwcześniej zwolni się miejsce. Pozostałe preferencje zostaną anulowane.

## **Uwaga:**

Zmieniając grupę zajęciową należy upewnić się, że nie będzie w kolizji z innymi zajęciami na które już jesteśmy zapisani.